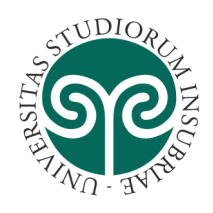

**UNIVERSITÀ DEGLI STUDI DELL'INSUBRIA**

# **Allegato 1 – Modalità di svolgimento della Prova TOLC-F**

### **Descrizione della prova**

Il TOLC-F è un test individuale, diverso da candidato a candidato, ed è composto da quesiti selezionati automaticamente e casualmente dal database CISIA TOLC-F attraverso un software realizzato e gestito dal CISIA. Tutti i test generati hanno pertanto un identico grado di difficoltà.

Il TOLC-F è composto da 50 quesiti suddivisi in 5 sezioni. Vi è inoltre una sezione di verifica della conoscenza della lingua inglese, il cui punteggio NON CONCORRE al punteggio totale del test ai fini della formazione della graduatoria finale presso l'Università degli Studi dell'Insubria.

Le sezioni hanno un numero predeterminato di quesiti e ciascuna sezione prevede un tempo prestabilito per le risposte, come di seguito specificato:

Sez 1. Biologia: 15 quesiti 20 minuti di tempo

Sez 2. Chimica: 15 quesiti 20 minuti di tempo

Sez 3. Matematica: 7 quesiti 12 minuti di tempo

Sez 4. Fisica: 7 quesiti 12 minuti di tempo

Sez 5. Logica: 6 quesiti 8 minuti di tempo

Per le cinque sezioni disciplinari sopra elencate il punteggio è determinato nel modo seguente:

- 1 punto per ogni risposta corretta;
- 0 punti per ogni risposta non data;
- penalizzazione di 0,25 (-0,25) punti per ogni risposta errata.

Ogni quesito è a risposta multipla e presenta 5 possibili risposte, di cui una sola è corretta

La sezione riguardante la conoscenza della lingua inglese è strutturata su 30 quesiti a cui dare risposta in 15 minuti. Il punteggio della prova di inglese, che non concorre alla formazione del punteggio totale ma ha solo una valenza orientativa per lo studente, è così determinato:

- 1 punto per ogni risposta corretta
- 0 punti per ogni risposta errata o non data

Il Syllabus della prova e delle singole discipline è consultabile sul portale CISIA al link seguente: https://www.cisiaonline.it/area-tematica-tolc-farmacia/struttura-della-prova-e-syllabus. Il candidato iscritto ad un TOLC non può iscriversi ad altri TOLC della stessa tipologia prima di aver svolto quello a cui è regolarmente prenotato. Le sedi universitarie aderenti ai TOLC garantiscono le medesime modalità di erogazione per tutti i partecipanti. Pertanto, il risultato ottenuto in uno stesso tipo di TOLC è valido, a prescindere che il TOLC sia svolto presso un Ateneo o a casa, in fase di ammissione ad un corso di laurea, per tutte le sedi che utilizzano quello stesso TOLC. La validità del TOLC è accettata da tutte le sedi almeno per l'anno solare in cui è stato effettuato.

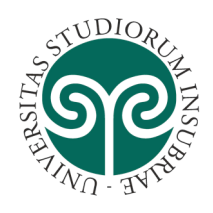

**UNIVERSITÀ DEGLI STUDI DELL'INSUBRIA**

## **Modalità di iscrizione sul portale CISIA e pagamento del test TOLC-F**

Per poter effettuare la domanda di iscrizione al TOLC-F, il candidato dovrà effettuare prima la registrazione all'area riservata test CISIA a questo link: https://tolc.cisiaonline.it/studenti\_tolc/login\_studente\_tolc.php e creare un account, secondo le modalità indicate sul portale CISIA (si veda in merito il Regolamento TOLC reperibile al link https://www.cisiaonline.it/areatematica-tolc-cisia/regolamenti).

Una volta attivato il profilo, accedendo all'area riservata test CISIA: https://tolc.cisiaonline.it/studenti\_tolc/login\_studente\_tolc.php il candidato dovrà iscriversi al TOLC-F, secondo le istruzioni presenti nel portale CISIA (si veda in merito il Regolamento TOLC https://www.cisiaonline.it/area-tematica-tolc-cisia/regolamenti/).

Per lo svolgimento di ogni prova, il candidato dovrà versare al CISIA un contributo spese obbligatorio, come quota di iscrizione, non rimborsabile, uguale su tutto il territorio nazionale, pari a € 30,00 (versabile con MAV bancario, PagoPA o con carta di credito). L'avvenuto pagamento del contributo di iscrizione dà diritto all'effettuazione del TOLC-F nella sede prescelta.

Le scadenze entro cui è possibile iscriversi in funzione della data prescelta sono indicate nell'art. 3 del Regolamento TOLC pubblicato sul portale CISIA al link: https://www.cisiaonline.it/area-tematicatolccisia/regolamenti/.

# **Modalità specifiche di svolgimento della prova TOLC-F@CASA**

Qualora i candidati svolgano il test TOLC-F in modalità TOLC@CASA, dovranno garantire di avere le dotazioni indicate nel Regolamento TOLC reperibile sul portale CISIA al link: https://www.cisiaonline.it/area-tematica-tolccisia/regolamenti e di aver rispettato tutte le indicazioni contenute nelle specifiche "CONFIGURAZIONE STANZA TOLC@CASA, PROVE ED ESIGENZE DI RETE" che sottoscrivono e ricevono per e‐mail al momento dell'iscrizione. Tali specifiche sono sempre disponibili nell'Area riservata test CISIA.

Le modalità di svolgimento del test, in modalità TOLC@CASA, sono indicate nell'art. 4.2 del Regolamento TOLC a cui si rinvia (https://www.cisiaonline.it/area-tematica-tolc-cisia/regolamenti/).

I candidati sono tenuti ad attenersi alle regole e comportamenti indicati nell'art. 4.2 del suddetto Regolamento; il loro mancato rispetto comporterà l'annullamento della prova.

Il punteggio ottenuto, immediatamente visualizzabile a schermo al termine della prova, sarà riconosciuto come ufficiale e reso disponibile nell'Area riservata test CISIA soltanto a partire dalle ore 19.00 di 48 ore dopo il termine della prova. Pertanto, il candidato che ha correttamente svolto la prova, attenendosi alle regole e ai comportamenti indicati nel Regolamento TOLC, vedrà riconosciuto il proprio risultato TOLC@CASA e potrà accedere alla relativa attestazione del risultato.

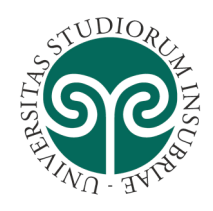

**UNIVERSITÀ DEGLI STUDI DELL'INSUBRIA**

## **Candidati con disabilità**

I candidati con disabilità che desiderano richiedere ausili e/o misure compensative per lo svolgimento del test TOLC-F devono dichiarare la propria condizione all'atto della registrazione al portale CISIA.

Dovranno trasmettere, attraverso il portale CISIA, idonea certificazione di handicap in base alla Legge 104/1992 o di invalidità civile. In caso di certificazione non aggiornata, si raccomanda agli studenti di attivarsi per l'aggiornamento della documentazione.

Per informazioni contattare l'Ufficio Servizi per studenti con disabilità e/o DSA all'indirizzo e-mail: disabilita@uninsubria.it

## **Candidati con diagnosi di DSA**

I candidati con disturbi specifici dell'apprendimento (DSA) che desiderano richiedere ausili e/o misure compensative devono dichiarare la propria condizione all'atto della registrazione al portale CISIA.

Dovranno trasmettere, attraverso il portale CISIA, idonea certificazione di disturbi specifici dell'apprendimento (DSA) in base alla Legge 170/2010, redatta dal Servizio Sanitario Nazionale, da un centro privato convenzionato o da uno specialista privato accompagnata da un documento di conformità dell'Azienda Sanitaria competente. In caso di diagnosi risalente all'età evolutiva che superi i tre anni dal rilascio, si raccomanda agli studenti di attivarsi per l'aggiornamento della documentazione.

Per informazioni contattare l'Ufficio Servizi per studenti con disabilità e/o DSA all'indirizzo e-mail: disabilita@uninsubria.it